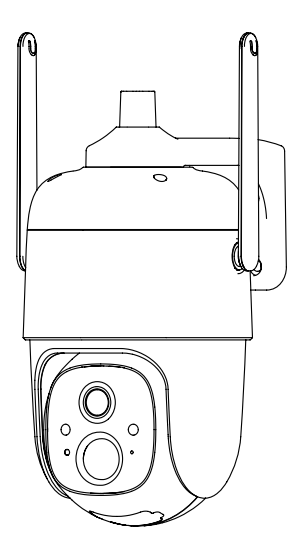

# **Cámara PTZ Inteligente a**

# **Batería**

Instrucciones de Operación

# **Contenido**

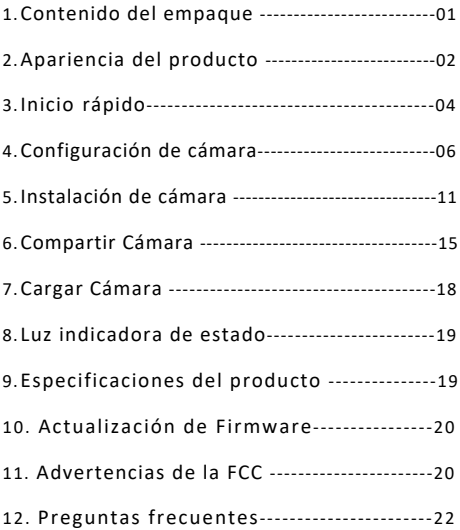

# **Contenido del empaque**

- 1. Cámara VicoHome CQ1 \*1
- 2. Soporte \*1
- 3. Kit de Montaje\*1
- 4. Cable de carga USB \*1
- 5. Instrucciones de Operación \*1
- 6. Tornillos para el soporte \*1
- 7. Cargador de Panel Solar \*1

## **Apariencia del producto**

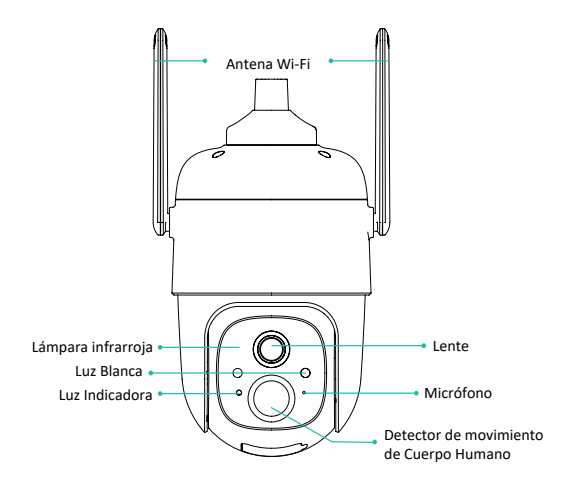

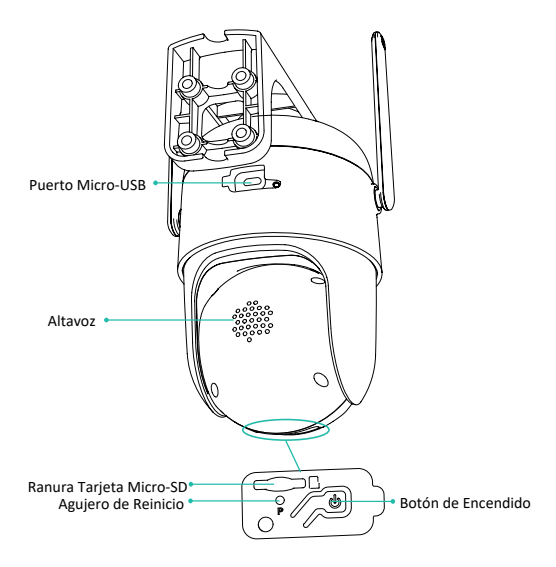

# **Inicio rápido**

La cámara inteligente con batería, admite alimentación suministrada por batería o por CA.

### 1. Descarga e instala la App

La cámara inalámbrica inteligente a batería, es compatible con a aplicación Android e iOS. Para una mejor experiencia, escanee el código QR a continuación con su teléfono móvil, instale la aplicación y siga las instrucciones para completar el registro de usuario.

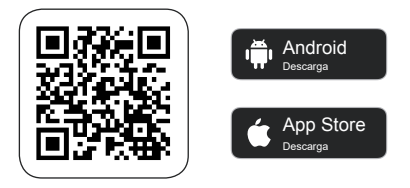

Descarga la App

Escanee el código QR o vaya al enlace para descargar e instalar el App: https://www.vicohome.io/download/

### **2. Agrega el Dispositivo**

Inicie sesión en la aplicación, conéctese a Wi-Fi 2.4 GHz y agregue el dispositivo de acuerdo con las indicaciones (acerque el dispositivo al router cuando lo configure).

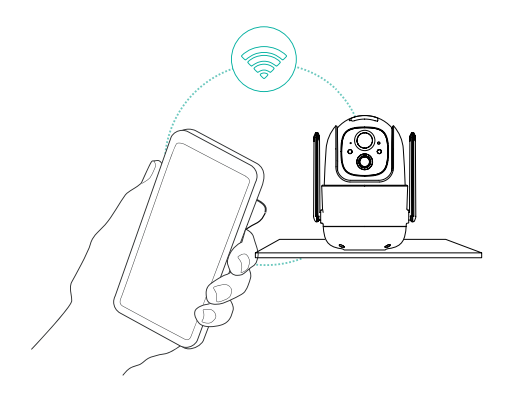

# **Configuración de cámara**

Haga clic en "Agregar cámara ahora" en la aplicación e ingrese el nombre y la contraseña de la red Wi-Fi 2.4 GHz a la que desea que se conecte la cámara.

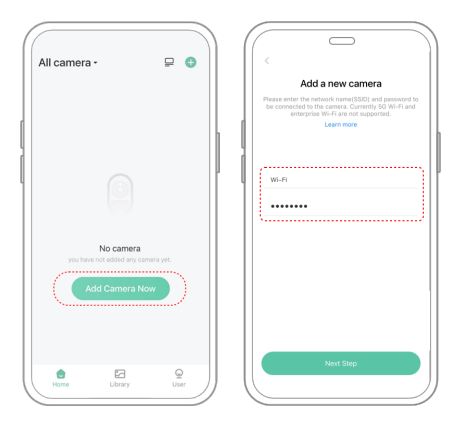

Para garantizar una conexión de mayor distancia, la cámara solo es compatible con Wi-Fi de 2.4 GHz con una mayor capacidad de penetración en pared y actualmente no es compatible con Wi-Fi con otras frecuencias (5GHz y 6GHz). Asegúrese de que el Wi-Fi ingresado cumpla con los requisitos. Después de completar, haga clic en "Continuar" para generar el código QR para emparejar la cámara.

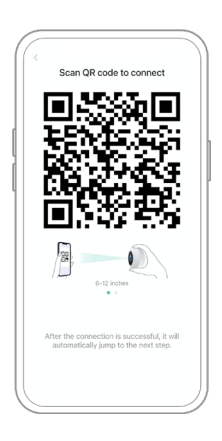

2) Después de presionar el interruptor de la cámara durante 3 segundos, la cámara se encenderá. La cámara emitirá el sonido de escaneo "Ding Dong Ding Dong" después de encenderse (si no lo escucha, haga doble clic en el botón de encendido).

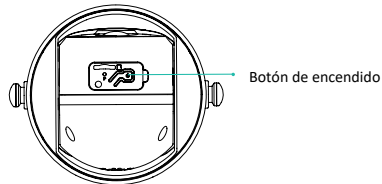

3) Mueva la lente de la cámara hacia el código QR generado en VicoHome unos 20 cm (7 pulgadas) hasta que escuche un sonido "Ding".

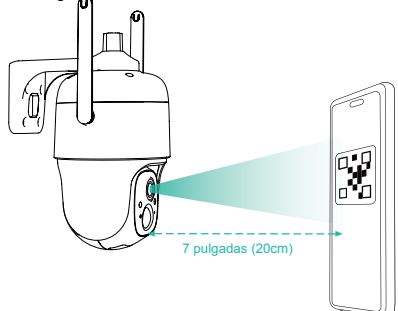

4) Después de un tiempo, la cámara emitirá un sonido rápido de una conexión exitosa. En este momento, configure el nombre del dispositivo en la aplicación y seleccione la ubicación en la que desea colocar el dispositivo. Haga clic en "Continuar" para completar el emparejamiento.

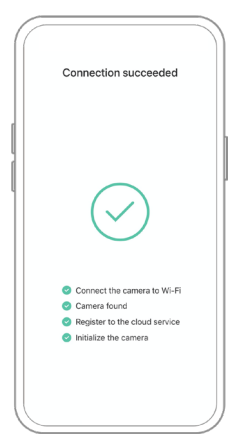

Posibles problemas de emparejamiento:

- Cuando escuche el **"Wi-Fi Password Error"**, verifique si la contraseña de Wi-Fi que ingresó en la aplicación es correcta;
- Cuando escuche el **"Authentication error"**, asegúrese de que su red Wi-Fi no sea una red de nivel empresarial y que el dispositivo solo admita la red con un nivel de seguridad inferior a WPA-2;
- Cuando escuche **"Wi-Fi not found"**, verifique si está seleccionando o ingresando el nombre de Wi-Fi correcto y coloque el dispositivo cerca del router de Wi-Fi (asegúrese de que el router esté encendido). Tenga en cuenta que el dispositivo no puede conectar con Wi-Fi de 5 Ghz;
- Cuando escuche **"Retrieving IP timeout"**, indica que la cantidad de dispositivos conectados al router en su hogar es demasiado para conectar más dispositivos. Elimine algunos de los dispositivos conectados que no se usan comúnmente o reinicie el router para borrar los dispositivos no conectados. Es posible que deba ponerse en contacto con el administrador del router;
- Cuando escuche el mensaje **"Cloud service connection fail"**, verifique si su router está conectado correctamente a la red externa. Cuando escuche este mensaje de error, es común que se presente una desconexión de la red o que el router seleccionado en su hogar sea un servidor de red de área local. Asegúrese de que la conexión de red sea normal e intente desactivar temporalmente el cortafuegos para volver a conectarse.

# **Instalación de cámara**

Puede colocar la cámara en un estante, otra superficie o instalarla en una pared para usarla.

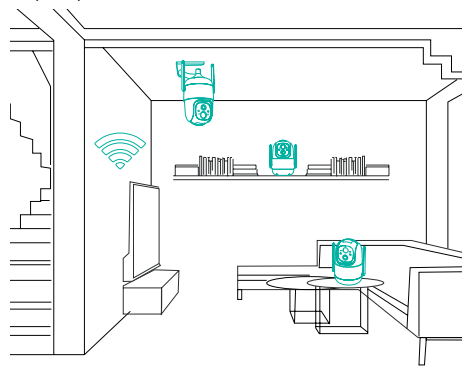

### (1) Seleccione un buen lugar para su cámara

Seleccione un buen lugar para su cámara, instale la cámara en una posición donde su vista no esté bloqueada y asegúrese de que esté dentro de la cobertura de la red Wi-Fi. El sensor infrarrojos PIR es más sensible a los movimientos en el campo de visión de la cámara que a los movimientos desde o hacia la cámara.

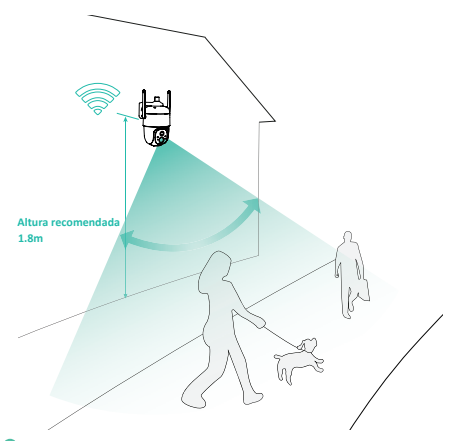

Para uso en exteriores, instale la cámara boca abajo para maximizar el rendimiento a prueba de agua y la efectividad del sensor de movimiento de cuerpo humano.

### **(2) Instalación de Soporte**

#### **1) Fijación con tornillos:**

Fije la cámara en la ubicación deseada. Puede colocar la cámara directamente sobre una superficie plana o fijar el soporte a la pared o al techo mediante tornillos.

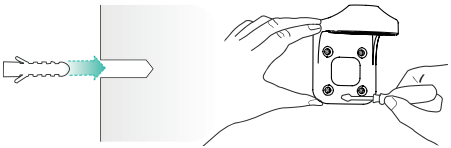

### **2) Ajuste de cámara**

Coloque la cámara boca abajo y luego fíjela al soporte con un tornillo.

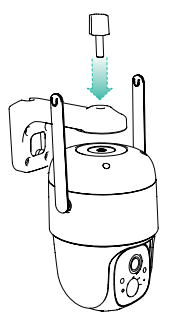

### **(3) Conecte el panel solar a la cámara**

Abra el tapón de goma en la parte posterior de la cámara, luego inserte el cable del panel solar en el puerto Micro USB de la cámara.

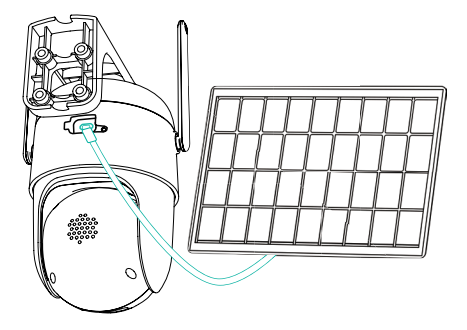

# **Compartir cámara**

Puede usar esta función cuando desee que otros miembros de la familia o amigos vean la cámara. Solo el usuario administrador, el primero en agregar la cámara, puede compartir y administrar la configuración de la cámara. Los usuarios compartidos tienen derechos de acceso limitados.

### **(1) Pasos para el Usuario Administrador**

1) Busque la cámara que desea compartir en la página de inicio de la aplicación, luego toque el botón "Compartir". También puede tocar el ícono de "Configuración de la cámara" de la cámara, luego toque el botón "Compartir";

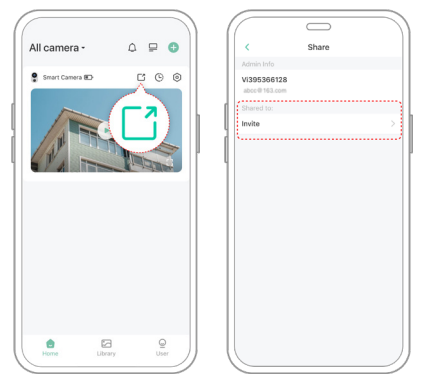

2) Toque "Compartir cámara", se generará un código QR para compartir.

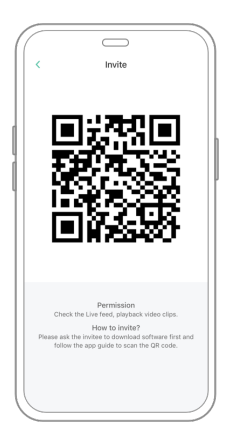

#### **(2) Pasos para Compartir Usuario**

Para los familiares o amigos a los que deseas compartir, busque "Agregar la cámara de un amigo" en la página de inicio para ingresar a la página de códigos de escaneo, luego escanee el código QR generado en el teléfono del administrador y luego envíe la solicitud de acceso al usuario administrador.

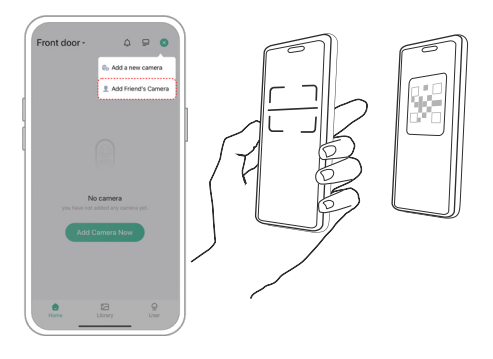

#### **(3) Pasos para el Usuario Administrador**

Recibirá un aviso de confirmación y podrá completar el proceso de compartir la visualización de la cámara, después de aceptar.

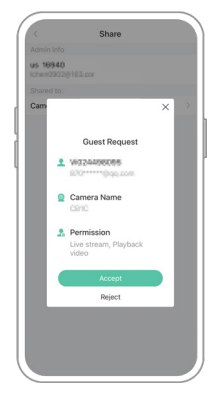

### **Cargar Cámara**

La aplicación le recordará que cargue su cámara cuando la batería esté baja. Utilice el cable Micro USB para conectarlo al adaptador de carga de 5V/1.5A para cargar la cámara. Durante la carga, la luz indicadora de la cámara es amarilla fija y cuando la cámara está completamente cargada, la luz indicadora se vuelve verde fija. La cámara tardará 15 horas en cargarse por completo.

# **Luz indicadora de estado**

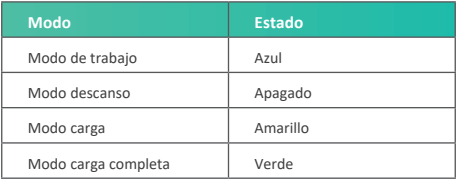

# **Especificaciones del producto**

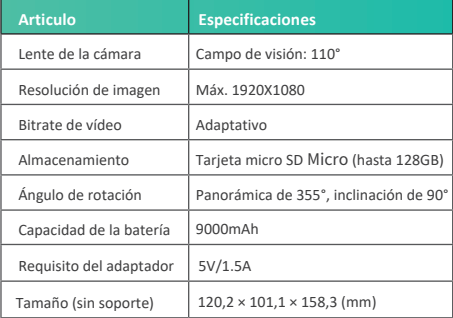

## **Actualización de Firmware**

Cuando conecte su cámara a través de la aplicación, le avisará si está disponible un firmware más reciente. También puede verificar manualmente la última versión del firmware en la configuración de la aplicación.

Asegúrese de que su cámara esté completamente cargada o conectada al adaptador de corriente antes de actualizar el firmware, no corte la fuente de alimentación durante la actualización.

### **Advertencia de la FCC**

Este dispositivo cumple con la parte 15 de las normas de la FCC. La operación está sujeta a las siguientes dos condiciones:

(1) Es posible que este dispositivo no cause interferencias dañinas.

(2) Este dispositivo debe aceptar cualquier interferencia recibida, incluida la interferencia que pueda causar un funcionamiento no deseado. Cualquier cambio o modificación no aprobado expresamente por la parte responsable del cumplimiento podría anular la autoridad del usuario para operar el equipo.

**NOTA:** Este equipo ha sido probado y se encontró que cumple con los límites para un dispositivo digital de Clase B, de conformidad con la Parte 15 de las Reglas de la FCC. Estos límites están diseñados para brindar una protección razonable contra interferencias dañinas en una instalación residencial. Este equipo genera, usa y puede irradiar energía de radiofrecuencia y, si no se instala y usa de acuerdo con las instrucciones, puede causar interferencias dañinas en las comunicaciones de radio. Sin embargo, no hay garantía de que no se produzcan interferencias en una instalación en particular.

Si este equipo causa interferencias dañinas en la recepción de radio o televisión, lo que se puede determinar apagando y encendiendo el equipo, se recomienda al usuario que intente corregir la interferencia mediante una o más de las siguientes medidas: Reoriente o reubique la antena receptora .

Aumente la separación entre el equipo y el receptor.

Conecte el equipo a una toma de un circuito diferente al que está conectado el receptor.

Consulte al distribuidor o a un técnico experimentado en radio/TV para obtener ayuda.

Para cumplir con las pautas de exposición a radiofrecuencia de la FCC, este equipo debe instalarse y operarse a una distancia mínima entre el radiador y su cuerpo de 20 cm: Use solo la antena suministrada.

## **Preguntas frecuentes**

### **1.P:Gestión de permisos de cámara:**

### **¿Cómo invitar a familiares y amigos a usar mi cámara?**

R: Abra la aplicación y seleccione su cámara en la página de inicio. Haga clic en el botón de compartir en la página de inicio o en "Compartir" en la configuración de la cámara para ingresar a la página para compartir, y luego haga clic en "Invitar" para generar un código QR. Sus amigos ahora pueden obtener algunos de los derechos de acceso escaneando el código QR en su teléfono.

### **2.P: ¿Por qué no aparece el nombre del Wi-Fi cuando me estoy conectando?**

R: En los dispositivos Apple con iOS13 y superior, debes activar el "permiso de ubicación" para la aplicación en la configuración del sistema y cambiarlo a "permitir cuando se usa".

### **3.P: ¿La cámara enciende una luz rojas cuando se activa la visión nocturna?**

R: Los leds de la lámpara infrarroja incorporadas hacen que la cámara solo muestre algunas luces rojas tenues cuando se activa la visión nocturna, pero la calidad de la imagen sigue siendo clara en un entorno sin luz.

#### **4.P:¿Cuáles son los requisitos de Wi-Fi?**

R: Utilice una red inalámbrica de 2,4 GHz. El dispositivo no es compatible con la red inalámbrica de 5 GHz. Mientras tanto, configure el método de autenticación Wi-Fi en WPA2-PSK u otro método de nivel de seguridad más bajo. Se requiere una contraseña.

### **5. P: ¿A qué distancia debe colocarse la cámara del "router"?**

R: Después de realizar pruebas, la distancia de la conexión Wi-Fi normalmente puede alcanzar hasta 150 metros en campo abierto. Sin embargo, la situación real depende de la potencia de Wi-Fi y del entorno que lo rodea (paredes gruesas, dispositivos electromagnéticos, objetos metálicos grandes, todos causarán interferencias en las señales de Wi-Fi). Si la señal de conexión de la cámara es débil o inestable, coloque la cámara lo más cerca posible del "router".

### **6.P: ¿Cuál es la duración máxima de tiempo de grabación?**

R: Si configura la duración como "Auto", cuando alguien aparece en la vista de la cámara, comenzará a grabar un video por hasta 3 minutos.

### **7.P:¿Cómo ver vídeos rápidamente por categoría?**

R: Haga clic en el ícono en la esquina superior izquierda de la página "Biblioteca" para comenzar a filtrar vídeos por categoría. Seleccione la categoría que desea ver y luego haga clic en "Guardar" para ver las reproducciones de vídeo.

#### **8.P: ¿Qué debo hacer cuando el dispositivo está fallando?**

R: Mantenga presionado el botón de encendido durante 3 segundos para reiniciarlo. Si no hay respuesta, puede quitar el tapón de goma en el botón de la cámara. Presione el orificio de reinicio con un objeto puntiagudo para reiniciar la cámara.